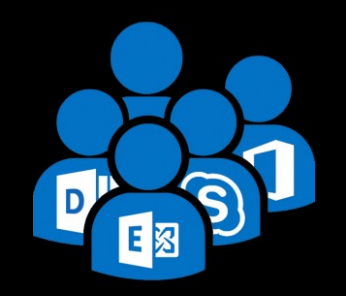

### **Exchange User Group Berlin**

3. April 2019

## Sponsor

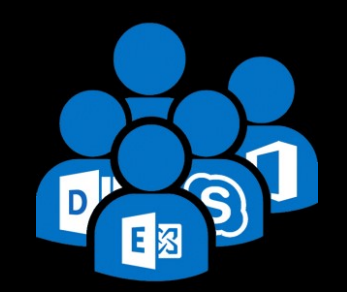

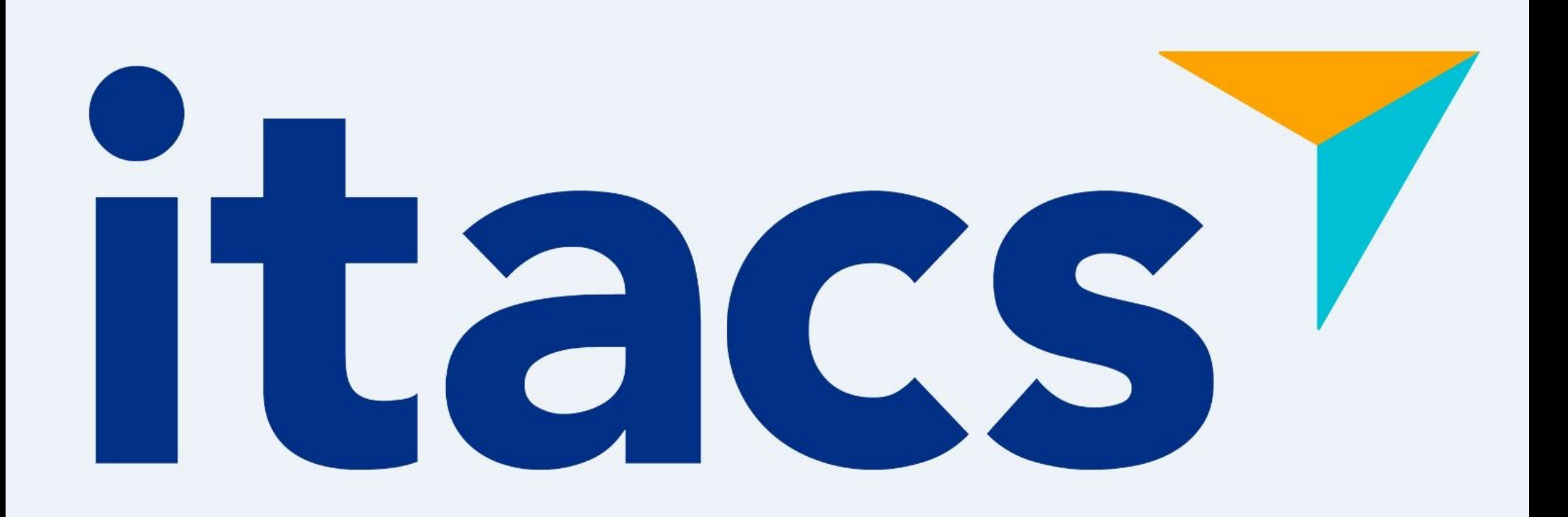

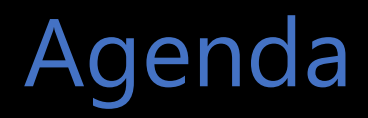

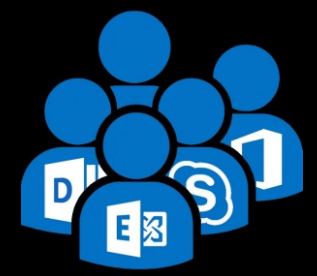

- Exchange Server 2019 MetaCache Database und BigFunnel
- **Exchange Security Modell Shared-/Split-Permission**
- **Migrationswege zu Exchange Server 2019**

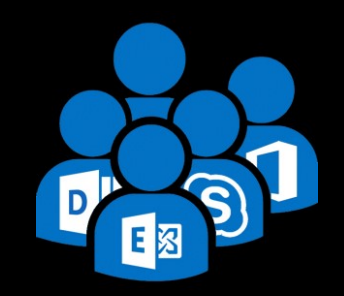

Auch für

### Thomas Stensitzki

**Microsoft**<sup>®</sup> **Most Valuable** Professional

Enterprise Consultant Granikos GmbH & Co. KG

MVP | MCT | MCSM

@stensitzki [thomas.stensitzki@granikos.eu](mailto:thomas.stensitzki@granikos.eu)

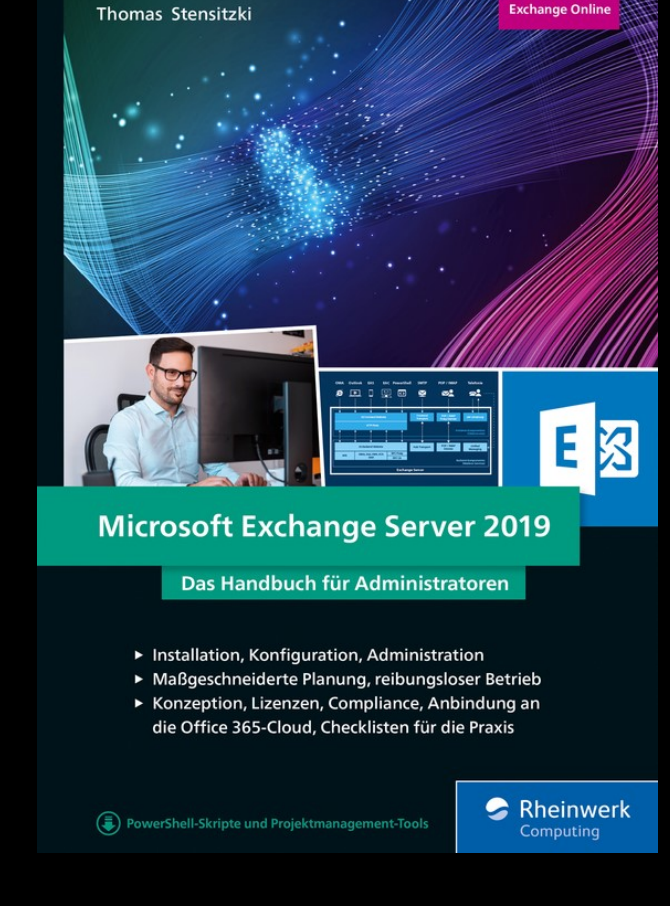

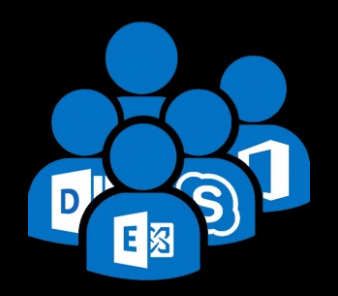

### Exchange Server 2019 MetaCache Database und BigFunnel Teil 1 - BigFunnel

## Ziele von BigFunnel

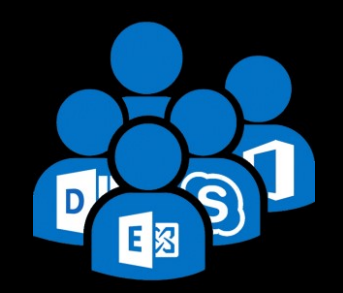

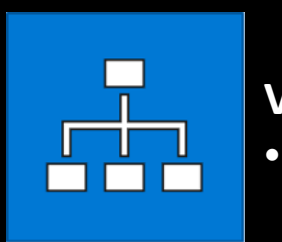

#### **Vereinfachte Systemimplementierung** • *2 HA Lösungen*

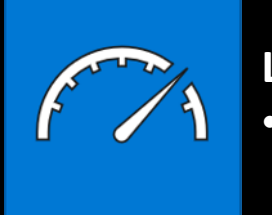

#### **Leistungssteigerung**

• *Schwierige Integration von SSDs*

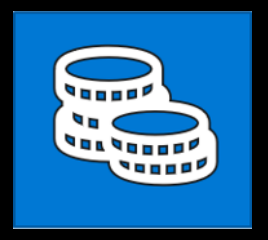

#### **Reduzierung der Betriebskosten**

- *Speicherbedarf der Datenbanken*
- *Mehrfache Indizierung*

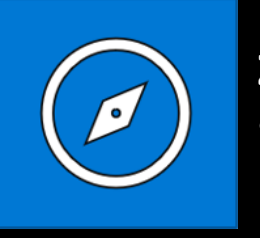

#### **Zukunftssichere Plattform**

• *Integration neuer Funktionen, basierend auf Suchindex und Daten* 

## Vorteile von BigFunnel

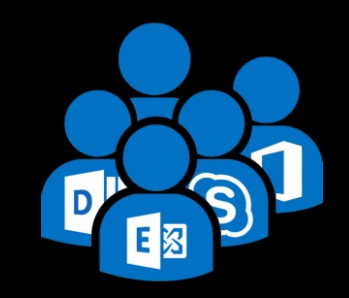

### **Einfach** & Schnell

- **EIN Speicherungs- & HA** System  $-$  (Inhalte + Index)
- Wiederherstellung bei  $\bullet$  . Datenkorruption durch seitenbasierte Prüfsummen
- SSD für Metadaten = 50% schnellere Suchanfragen

### **Niedrigere Kosten**  $(EXO)$

- Reduzierung der CPU Nutzung - Index wird nur einmal erstellt und repliziert
- Reduzierung der  $\bullet^+$ Speichernutzung -Wiederverwendung des Speichers von inaktiven Postfächern
- Identische Netzwerklast-Indexreplikation und Exchange User Group Berlin 7, which is a structure of the second second second second second second second second second second second second second second second second second second second second second second second sec

### **Bing-Powered** Innovation

- Pro Postfach/Benutzer Verschlüsselung - (Customer Key)
- **Smart Captions**
- **Erweitertes Multi-Level** Ranking der Suchergebnisse - (Top Results)

# Vorteile von BigFunnel

#### *Smart Captions (Exchange Online and Exchange 2019)*

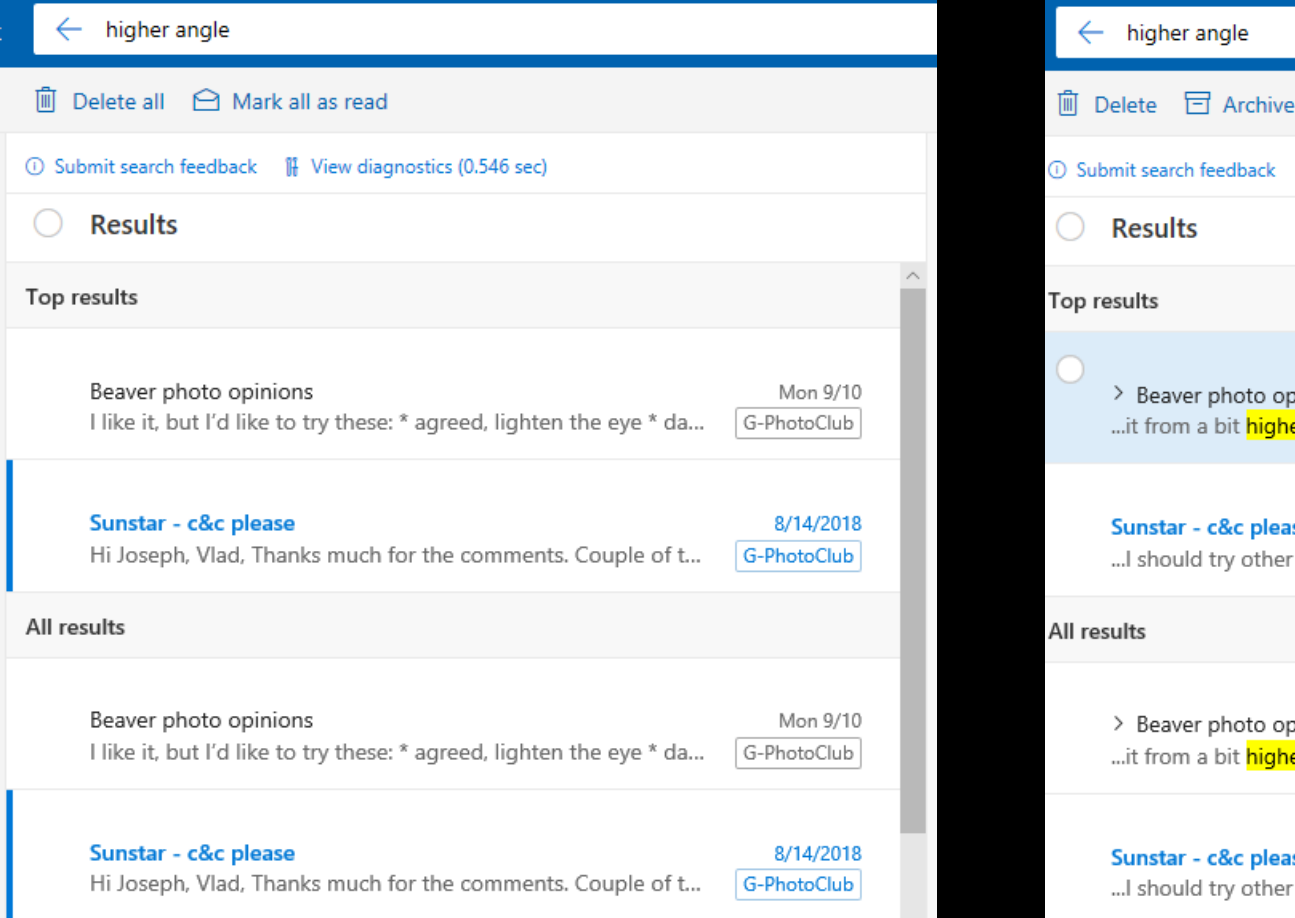

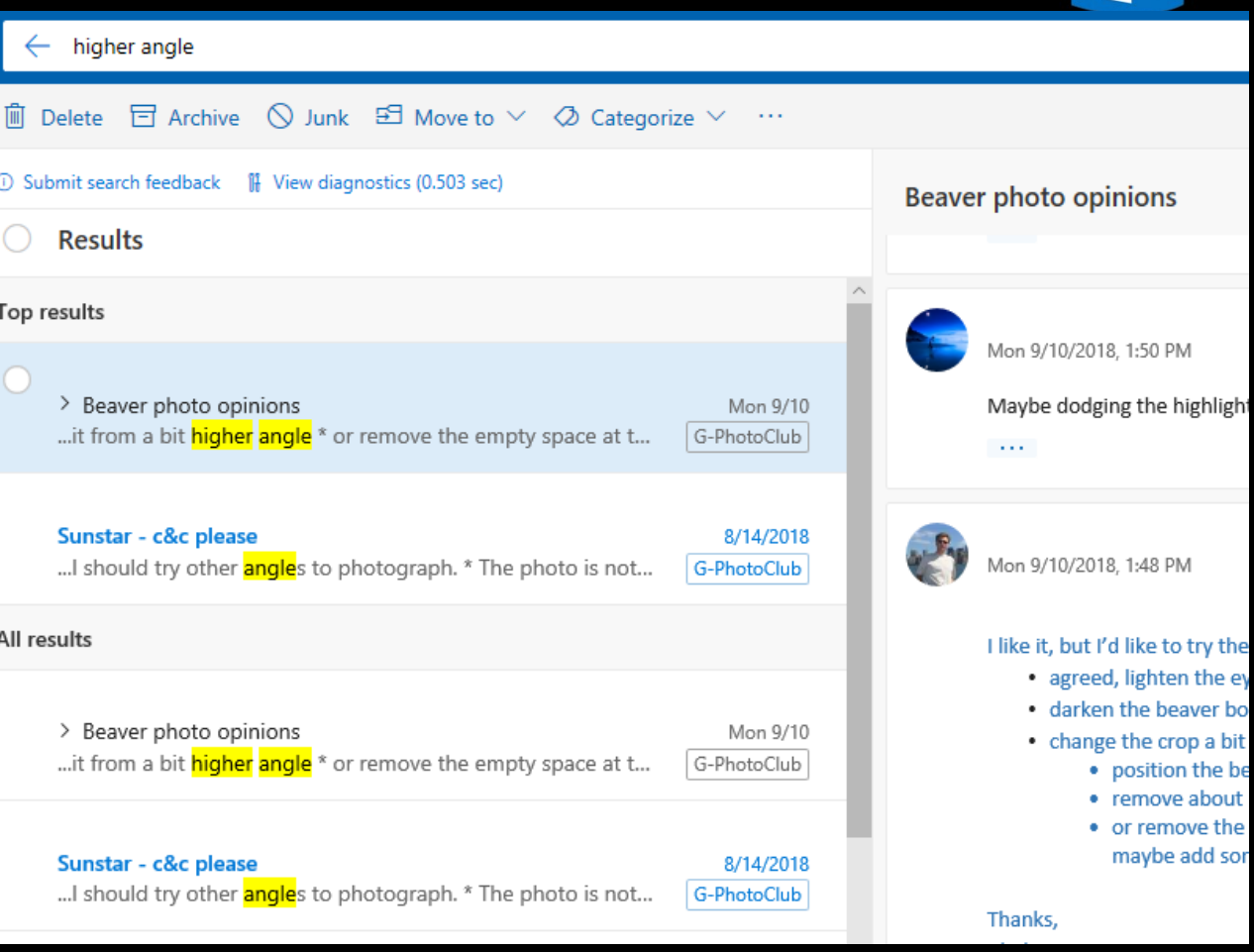

#### Exchange User Group Berlin 88

D,

 $\mathbf S$ 

日图

# Vorteile von BigFunnel

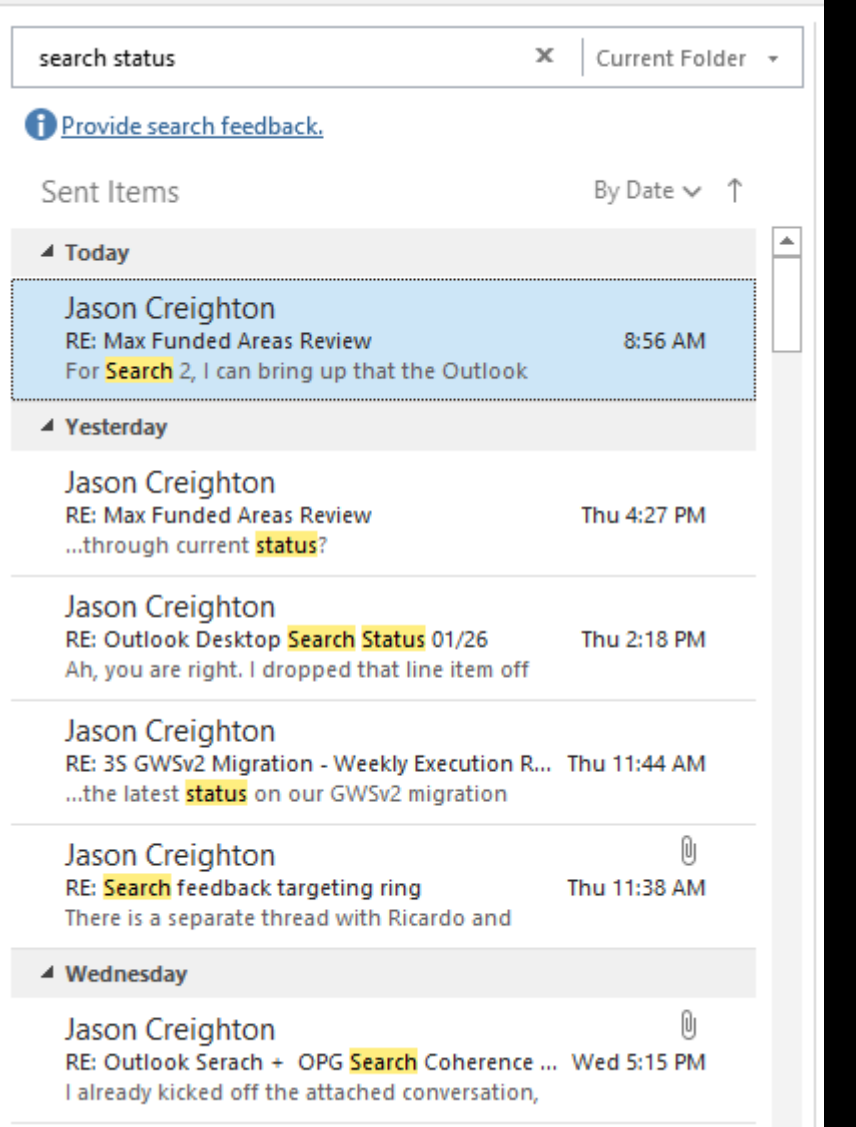

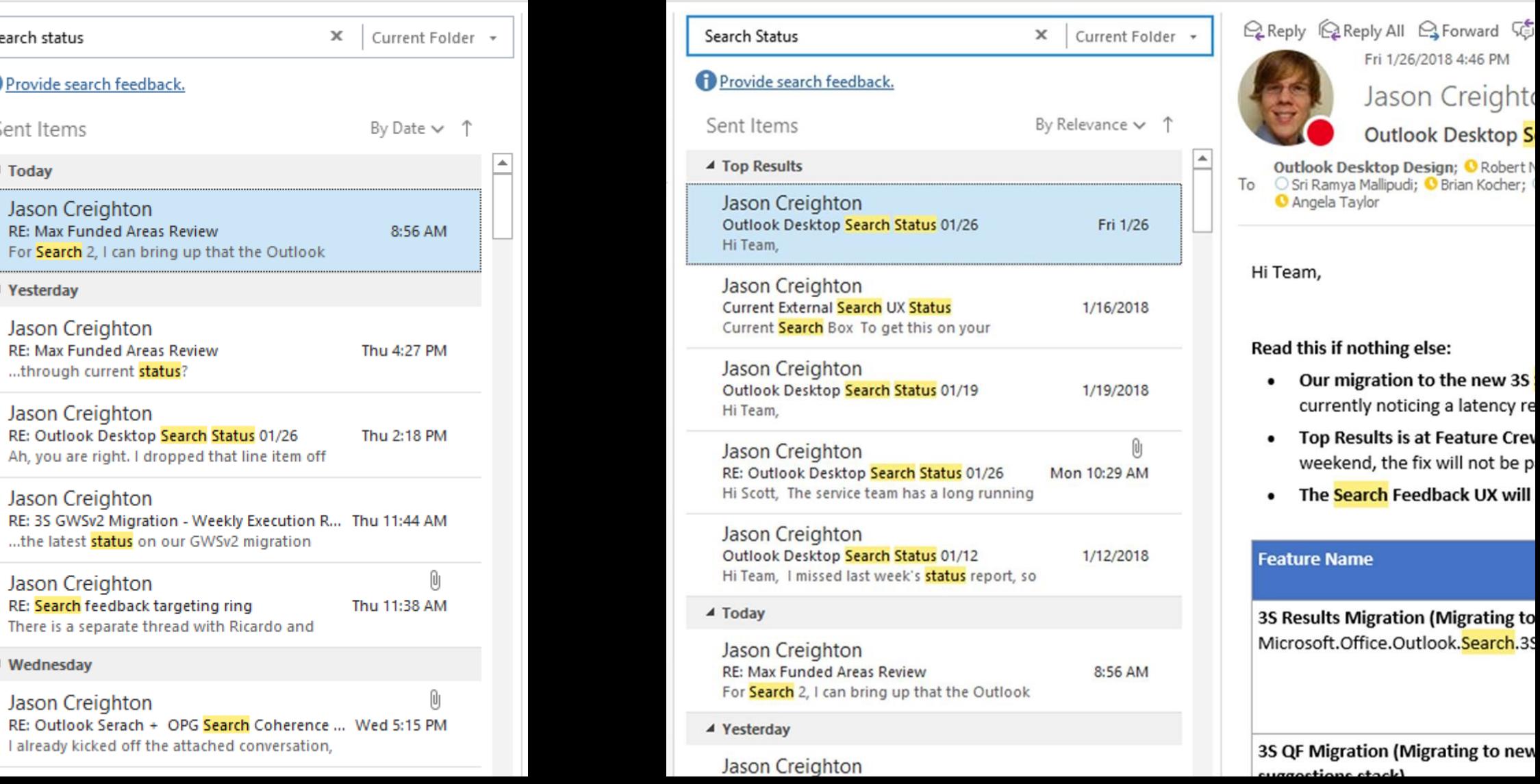

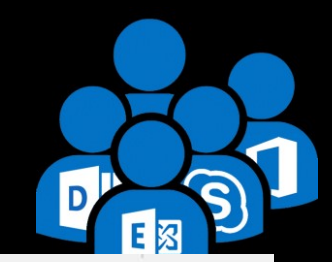

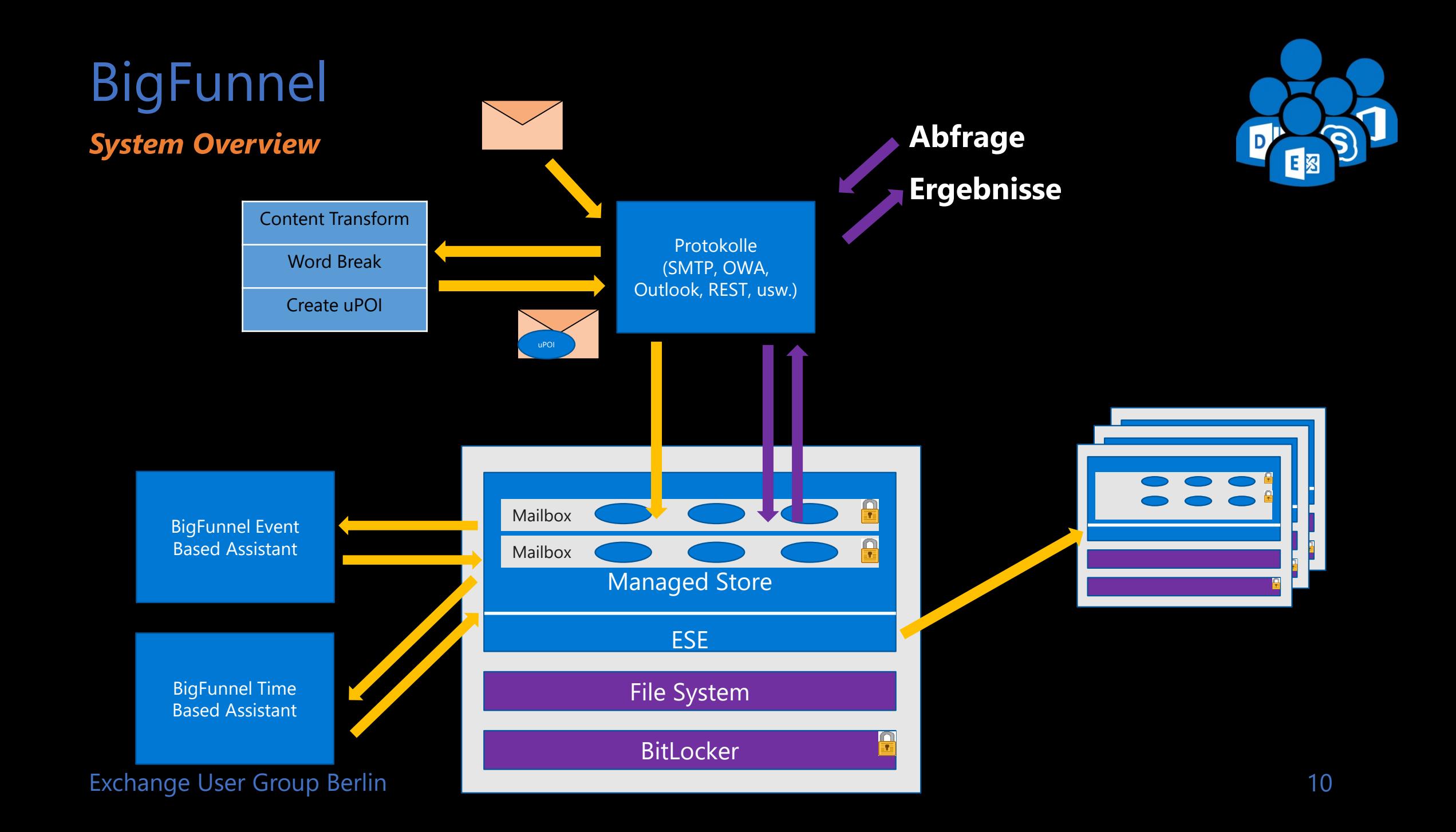

### **BigFunnel** *Für den Administrator*

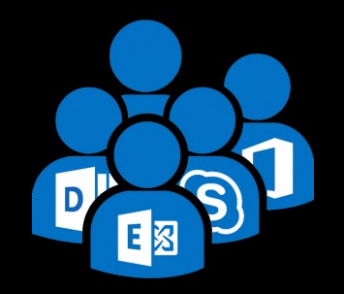

#### **Index Statistik pro Postfach**

**Get-MailboxStatistics –Identity <mailbox id> | FL \*BigFunnel\***

#### **Wiederholung von fehlgeschlagenen Elementen starten**

**Start-MailboxAssistant -Identity <mailbox id> -AssistantName BigFunnelRetryFeederTimeBasedAssistant**

#### **Vorhandene Suche-Cmdlets funktionieren weiter**

**Test-ExchangeSearch Get-FailedContentIndexDocuments**

#### **Bekannte HA Cmdlets**

**Get-MailboxDatabaseCopyStatus Update-MailboxDatabaseCopy**

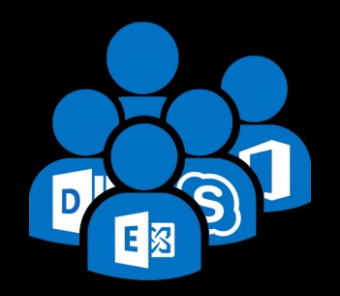

### Exchange Server 2019 MetaCache Database und BigFunnel Teil 2 – MetaCache Database

#### *Warum gibt es die MCDB?*

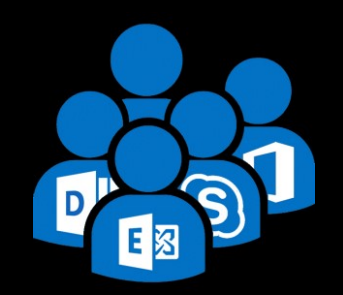

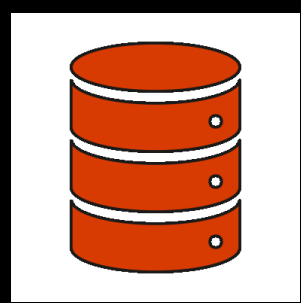

SSD-basiertes Backend für **BigFunnel** 

Umstellung auf All-Flash zu kostenintensiv

Ergebnis: Hybrid

Systeme mit

4% - 6% SSD-Speicher

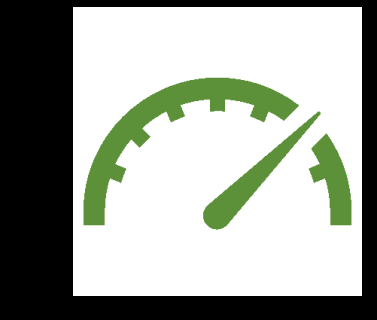

Weitere Effekte: Reduzierte HDD I/O, **Schnellere** Anmeldungen, …

#### Exchange User Group Berlin 14

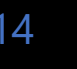

2x – 3x schnellerer Postfachzugriff

50% Schnellere Postfachanmeldung

20% mehr aktive Nutzer je Server

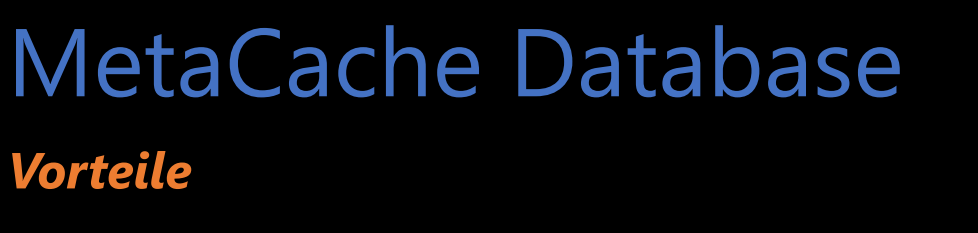

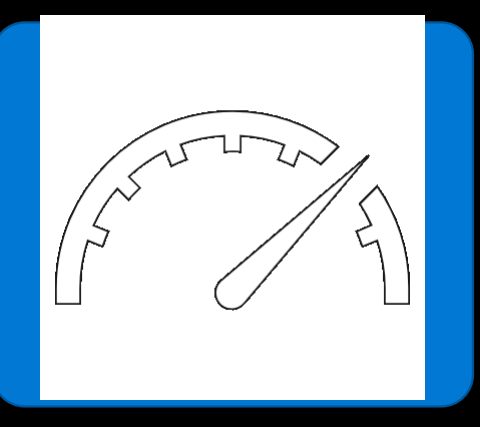

50% Schnellere Suche (BigFunnel)

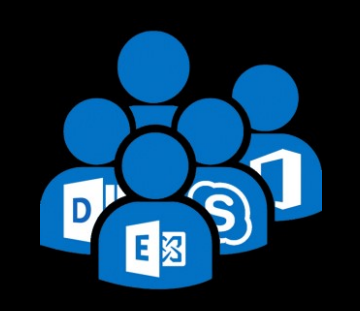

#### *Auswirkungen auf Exchange Online*

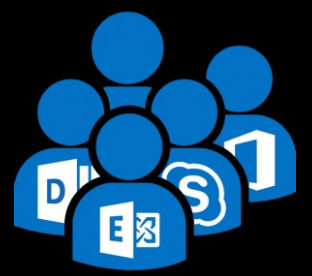

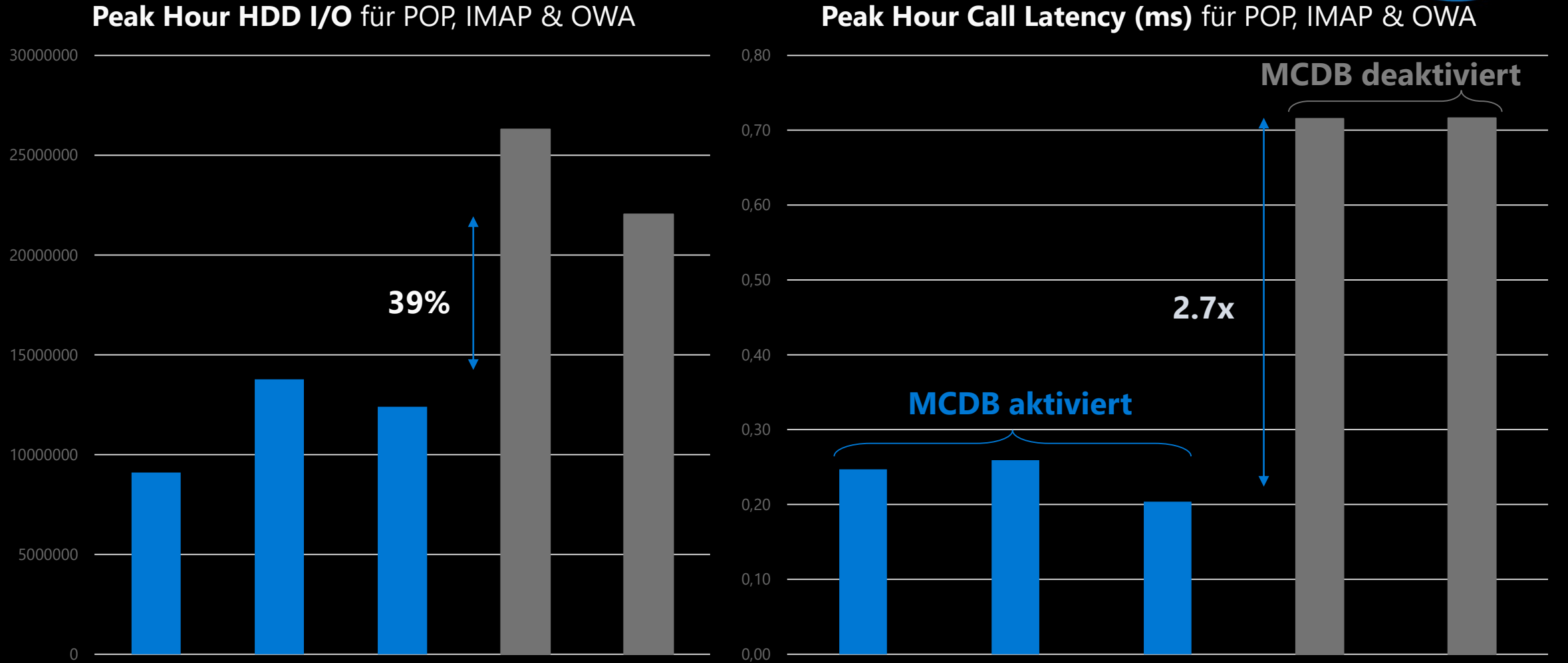

#### *Übersicht*

- **Teilkopie der primären Datenbank (HDD)** 
	- "Vertical Slice"
	- Nutzen: Beschleunigung für latenzkritischen Code
	- Nutzen: Verlagerung allgemeiner Operationen von HDD

### **Für die Suche**

- **Nachrichten-Metadaten (Titel, Kopfinfo, Datum, usw.)**
- **Metadaten von Posting-Listen**
- **Dbjekt-Indices**

### **Für Anmeldungen**

- **Postfach-Tabelle**
- **Tabelle benannter Eigenschaften**

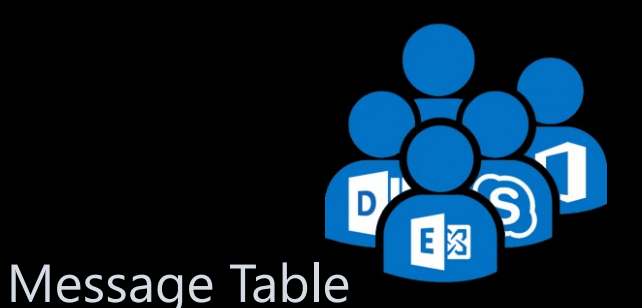

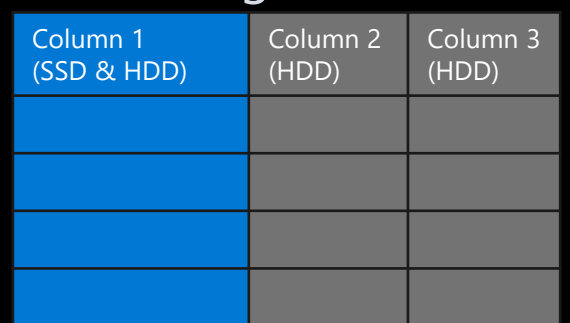

Mailbox Table

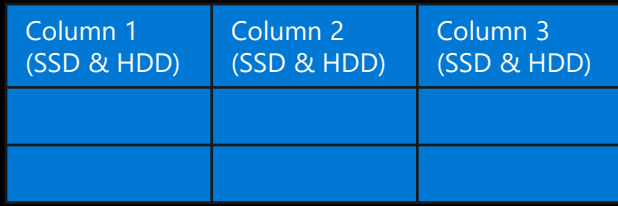

#### Named Property Table

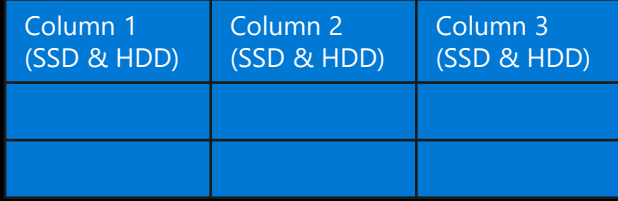

#### *Einrichtung*

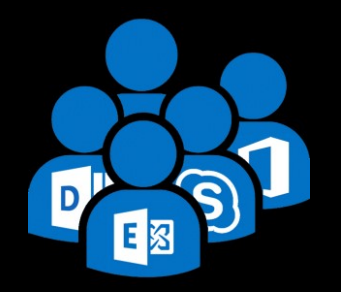

### **1. Voraussetzung**

■ Reseed-aktivierte DAG (PA), symmetrische SSD Anzahl & Große für jeden Server

### **2. MCDB für eine DAG aktivieren**

**Manage-MCDB -DagName TestDag1 -ConfigureMCDBPrerequisite -SSDSizeInBytes 5242880000 - SSDCountPerServer 2**

### **3. MCDB für einen DAG Mitgliedsserver DAG aktivieren**

**Manage-MCDB -DagName TestDag1 -ServerAllowMCDB:\$true -ServerName DEBEREX01**

### **4. MCDB SSDs und Mount Points konfigurieren**

**Manage-MCDB -DagName TestDag1 -ConfigureMCDBOnServer -ServerName DEBEREX01 -SSDSizeInBytes 5242880000**

### **5. MCDB Health-Status prüfen**

**Get-MailboxDatabaseCopyStatus**

*MCDB Health Status*

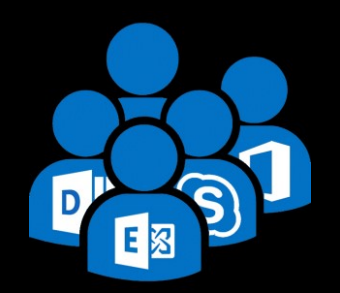

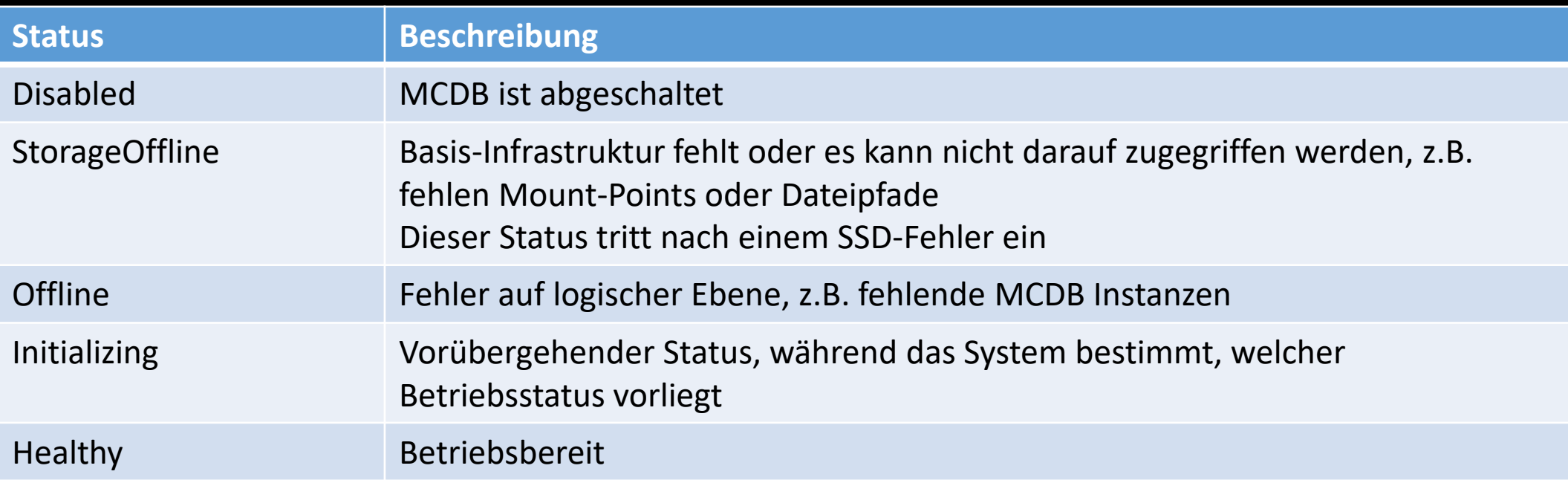

#### *Betrieb*

#### **Layout**

- **1 MCDB Instanz für jede Datenbank-Instanz**
- Beispiel Server: 12 HDDs, 4 SSDs, 4 DBs pro HDD
- $\blacksquare$  3 HDDs pro SSD  $*$  4 DBs pro HDD = 12 MCDBs pro SSD

### **Wachstums- & Kapazitätsgrenzen**

- **Daten werden automatisch auf SSD repliziert MCDB** 
	- Quota = (SSD Größe \* 0.95) / DB Anzahl *pro* SSD
	- Beispiel: 960GB \* 0.95 / 12 = 76GB *pro* MCDB Instanz
- **Erreichen der Grenzwerte führt zu Cache-Freigabe** 
	- Größte Tabellen zuerst, basierend auf *Docld* ("älteste" Nachrichten zuerst)
- Cache- Freigabe schützt vor "Noisy Neighbors" und Resets
	- MCDB Reset = Löschung des gesamten SSD Inhalts und neue Replizierung
	- Ausgelöst durch DB-Einbindung und Kopie ohne MCDB Instanz mit "healthy"-Status

Exchange User Group Berlin

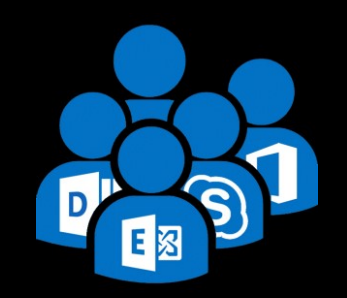

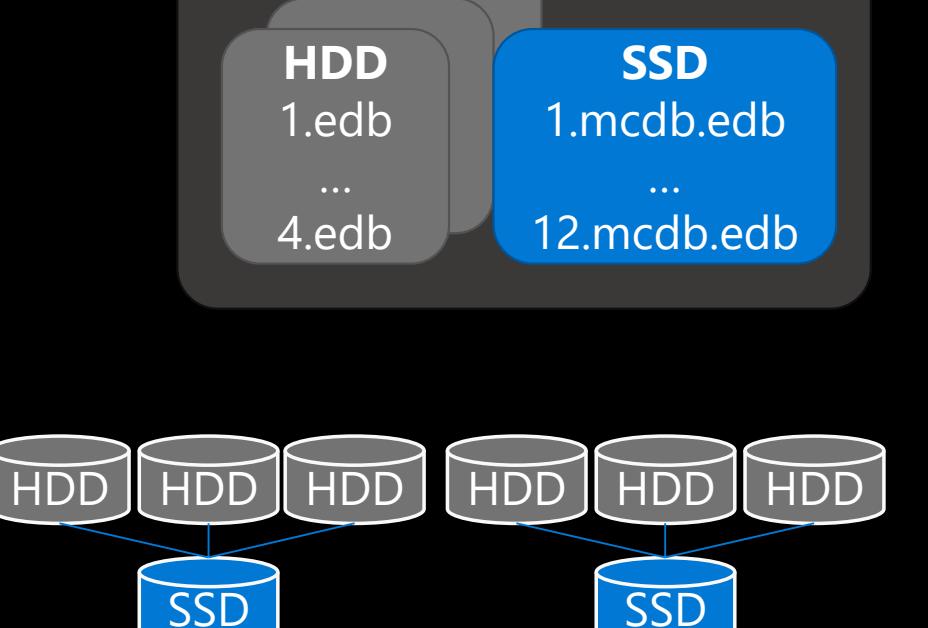

**Server**

12x HDD

4x SSD

#### *SSD Ausfall*

- **1. Datenbank versucht Fail-Over zu anderen Kopie**
	- **Falls ein Fail-Over nicht möglich ist, erfolgt eine Einbindung auf** einem Server mit ausgefallener SSD (keine Beschleunigung, Res
- **2. MCDB Health-Status ändert sich zu "Storage Offline"**
- **3. "Non-Urgent Alert" für ausgefallener SSD wird ausgelöst**
- **4. Admin Aktion: Austausch der defekten SSD**
	- Im Falle einer M.2 SSDs muss eventuell der Server außer Betrieb genommen werden
- **5. Admin Aktion: Neuerstellung der Mount Points per alleader and alleader and Arian Arian Arian Arian Arian Arian Arian Arian Arian Arian Arian Arian Arian Arian Arian Arian Arian Arian Arian Arian Arian Arian Arian Arian PowerShell**

**Manage-MCDB -DagName DEDAG -ConfigureMCDBOnServer -ServerName DEBEREX01 - SSDSizeInBytes 5242880000**

**6. MCDB Reseed/Erstellung erfolgt automatisch**

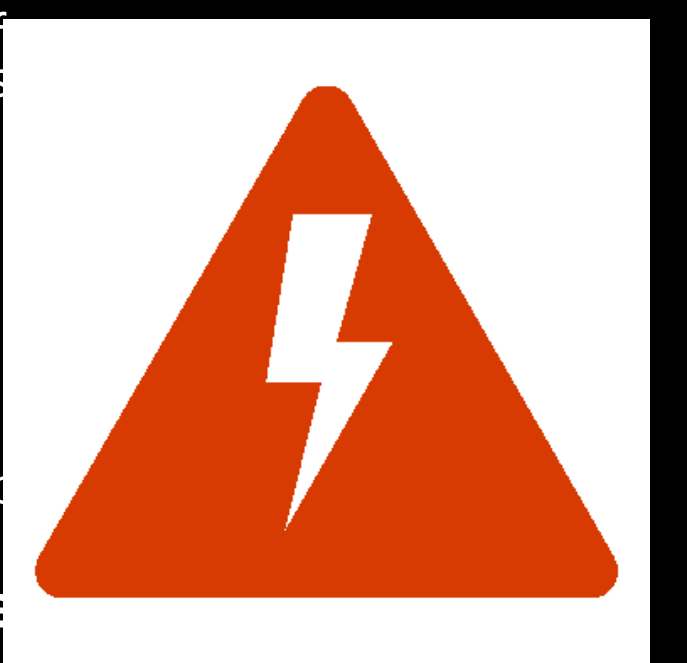

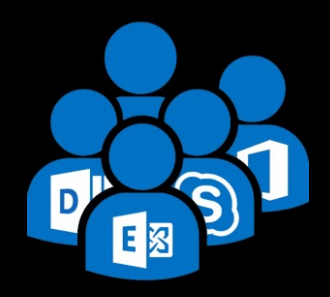

#### *Empfehlungen*

- **Entwickelt für Database Availability Groups (DAGs)** → Preferred Architecture
- **5% - 6% SSD zu HDD Kapazitätsverhältnis**
	- Bevorzugter Einsatz von *M.2 SSDs,* um keine HDD-Slots zu belegen
- **Sicherstellung eines symmetrischen SSD Layouts**
	- **Gleiche Kapazität und Anzahl je Server**

### **1 SSD zu 3 HDD Laufwerksverhältnis**

Reduzierung der SSD Fehlerdomäne

### **SSD Lebenszeit: "Mixed"-Use SSDs**

- $\blacktriangleright$  > = 1 drive writes per day (DWPD)
- z.B. 960GB SSD @ 1DWPD ermöglicht bis zu 960GB Schreibzugriffe/Tag über die gesamte Garantielaufzeit

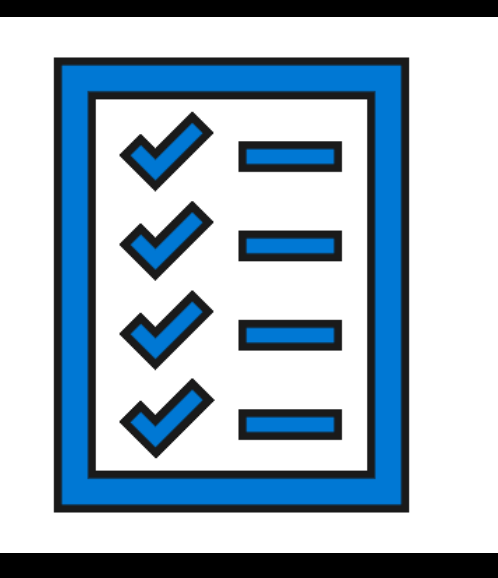

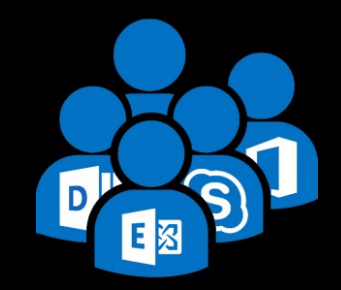

## Fragen

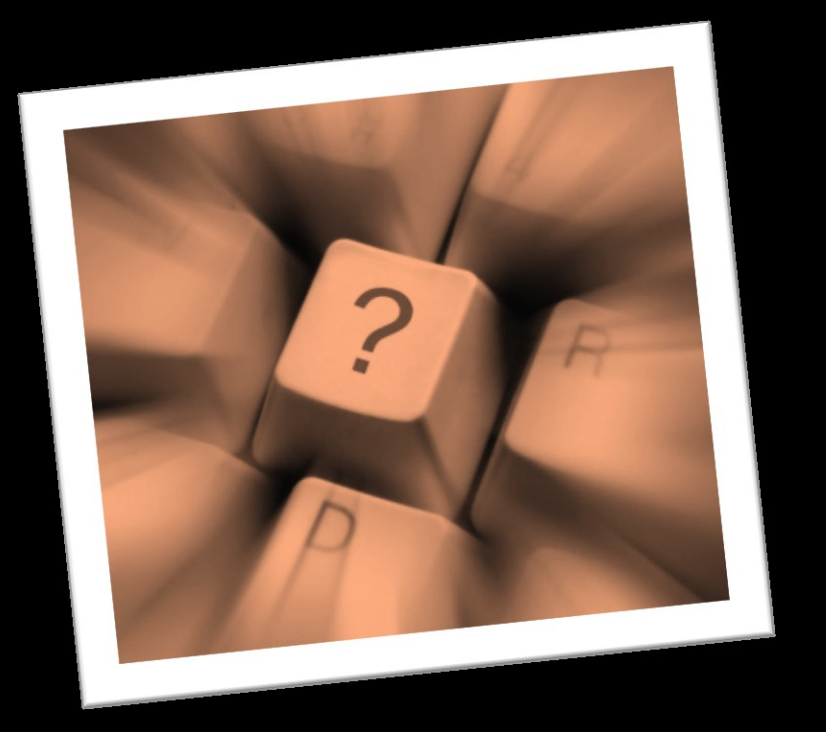

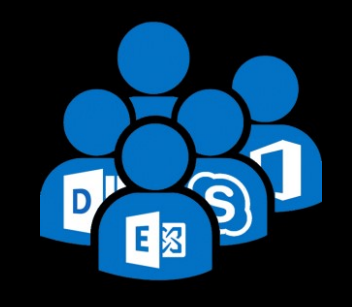

#### **Thomas Stensitzki**

Enterprise Consultant Granikos GmbH & Co. KG

MVP | MCT | MCSM @stensitzki

[http://www.stensitzki.de](http://www.stensitzki.de/)

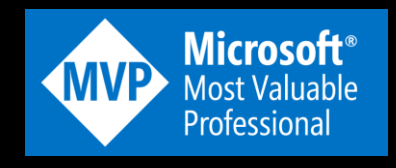

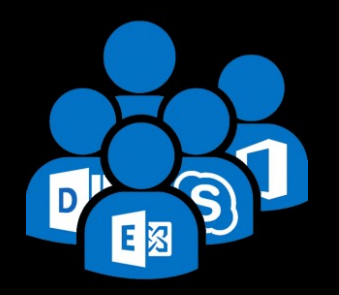

## Exchange Server 2019 Migration

## Anforderungen

*Infrastruktur und Exchange Organisation*

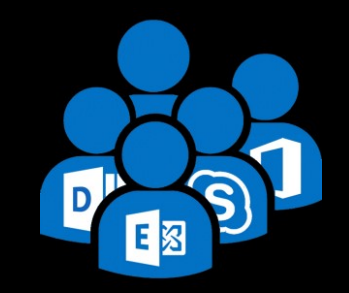

### **Exchange Server 2019 unterstützt die Koexistenz mit**

- Exchange 2013 CU21 und neuer, auf allen Servern in der Exchange Organisation (*inkl. Edge*)
- Exchange 2016 CU11 und neuer, auf allen Servern in der Exchange Organisation (*inkl. Edge*)

### **Exchange Server 2019 erfordert**

- Windows Server 2012R2 FFL/DFL oder höher
- **Windows Server 2012R2 oder neuer, Global Catalog Servers in jeder Active Directory Site, in** der Exchange installiert wird

### **Unterstützte Outlook Clients**

- **Dutlook 2019**
- **Dutlook 2016**
- Outlook 2016 für Mac
- **Dutlook 2013**
- **Dutlook für Mac für Office 365**

## Anforderungen

#### *Betriebssystem*

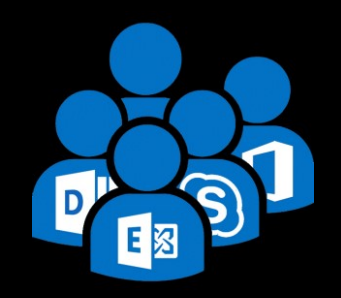

### **Exchange Server 2019 ist unterstützt auf**

- Windows Server 2019 Standard / Data Center
- Windows Server 2019 Core

### **Exchange Server 2019 erfordert**

- .NET Framework 4.7.2 (aktuelle Dokumentation beachten)
- Visual C++ Redistributable Package for Visual Studio 2012
- Visual C++ Redistributable Package for Visual Studio 2013
- Unified Communications Managed API (UCMA) 4.0 (von Exchange ISO)

### **Office Online Server**

 Installiert auf separaten Servern, zur Darstellung und Bearbeitung von Anhängen in Outlook on the Web

### Exchange Server 2013 / 2016 *Koexistenz*

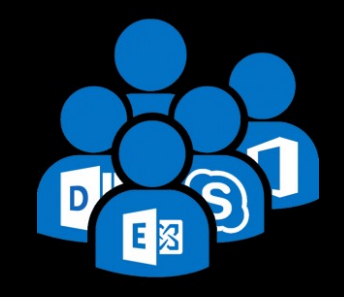

- **Gleiche Erfahrung wie bei Exchange 2013 + Exchange 2016**
- **Kein Legacy Namespace erforderlich**
- **Proxy-Verbindungen von Exchange 2013/2016 kann zu Exchange 2019** *Up-Proxy*
- **Proxy-Verbindungen von Exchange 2019 zu Exchange 2013 / 2016**  *Down-Proxy*

## Exchange Server 2019 Koexistenz

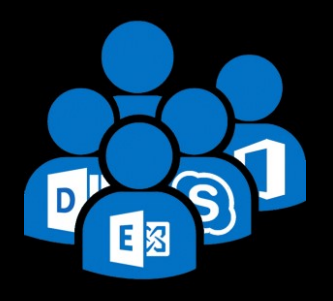

- Vorbereitung der Infrastruktur (Service Packs, CUs, DFL/FFL, Schema, AD, Domains)
- Installation von Exchange Server 2019
- Konfiguration der Exchange 2019 Server URLs analog zu Exchange 2013/2016
- Import der TLS-Zertifikate auf Exchange 2019 Server
- Konfiguration der DAGs
- Verschieben der Postfächer
- Wiederholung für alle AD-Sites mit Zugriff aus dem Internet, anschließend für alle internen AD-Sites
- Schwenk des eingehenden Nachrichtenflusses zu Exchange 2019 sobald sinnvoll (>50% Postfächer verschoben)
- → Umstellung des Load Balancer Namensraumes von 2013/2016 zu 2019
	- Empfehlung: Graduelles Inbetriebnehmen von Exchange 2019 im LB-Pool
	- Unterstütz: Cutover zu Exchange Server 2019 in einem Schritt

## MAPI over HTTP

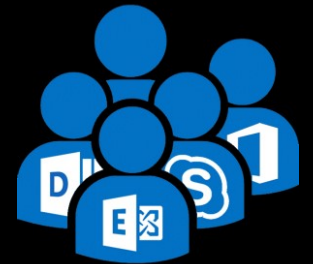

- **Simato: Eine Exchange 2013/2016 Organisation mit deaktiviertem with MAPI** over HTTP mirgriert zu Exchange 2019
- → Ziel: Aktvierung von MAPIoverHTTP nur für Postfächer, die zu Exchange 2019 verschoben wurden
- 1. Einstellung *MapiHttpEnabled* auf Organisationseben bleibt *\$False*
- 2. Vor dem Verschieben der 2013/2016 Postfächer wird mit *Set-CasMailbox* aus der Exchange 2019 EMS *MapiHttpEnabled* auf *\$True* konfiguriert
- 3. Verschieben der Postfächer zu Exchange 2019
- 4. Nach dem Verschieben aller Postfächer zu 2019 wird *MapiHttpEnabled* auf Organisationseben auf *\$True* konfiguriert
- 5. Für alle 2019 Postfächer wird mit *Set-CasMailbox* das Attribute *MapiHttpEnabled* auf *\$Null* konfiguriert, um die Organisationseinstellungen zu erben

Vergessen Sie nicht die *Arbitration* und *Public Folder* Postfächer

## System-Postfächer

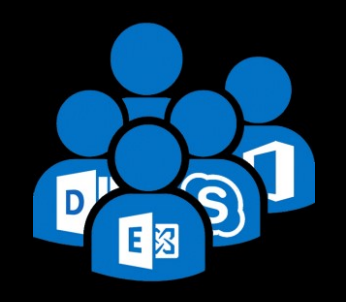

- **Verschieben der System-Postfächer von 2013/2016 zu 2019**
	- SystemMailbox{1f05a927-d5d7-47a6-b498-f5266abdf909}
	- SystemMailbox{bb558c35-97f1-4cb9-8ff7-d53741dc928c}
	- SystemMailbox{e0dc1c29-89c3-4034-b678-e6c29d823ed9}
	- SystemMailbox{D0E409A0-AF9B-4720-92FE-AAC869B0D201}
	- SystemMailbox{2CE34405-31BE-455D-89D7-A7C7DA7A0DAA}
	- FederatedEmail.4c1f4d8b-8179-4148-93bf-00a95fa1e042
	- Migration.8f3e7716-2011-43e4-96b1-aba62d229136
	- DiscoverySearchMailbox {D919BA05-46A6-415f-80AD-7E09334BB852}

### Migration Modern Public Folder *Exchange Server 2013/2019 zu 2019*

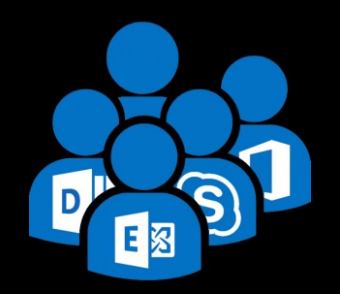

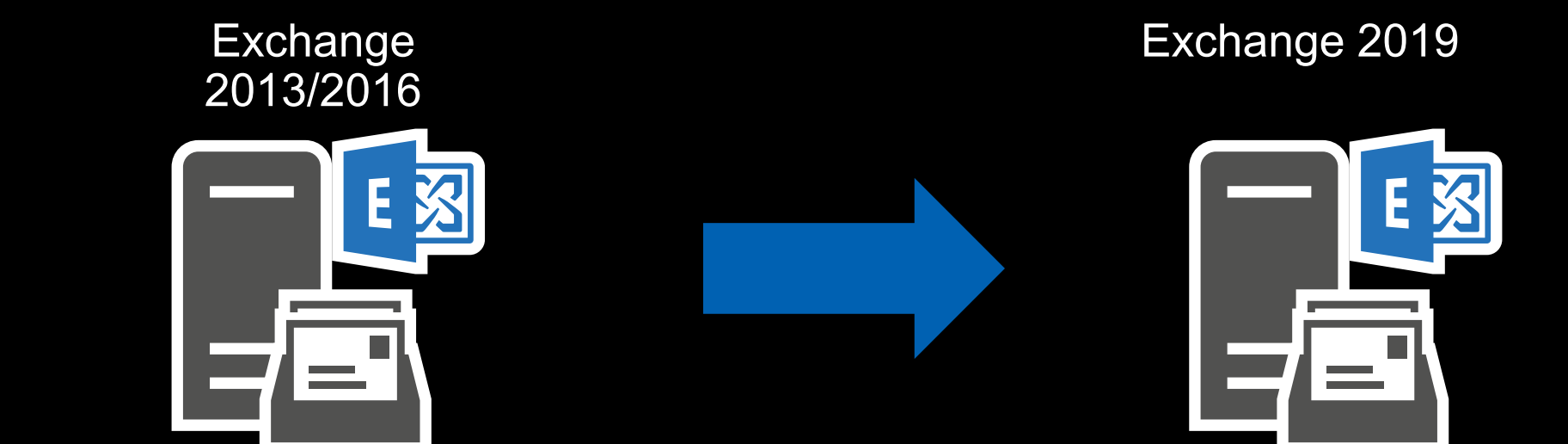

## Fragen

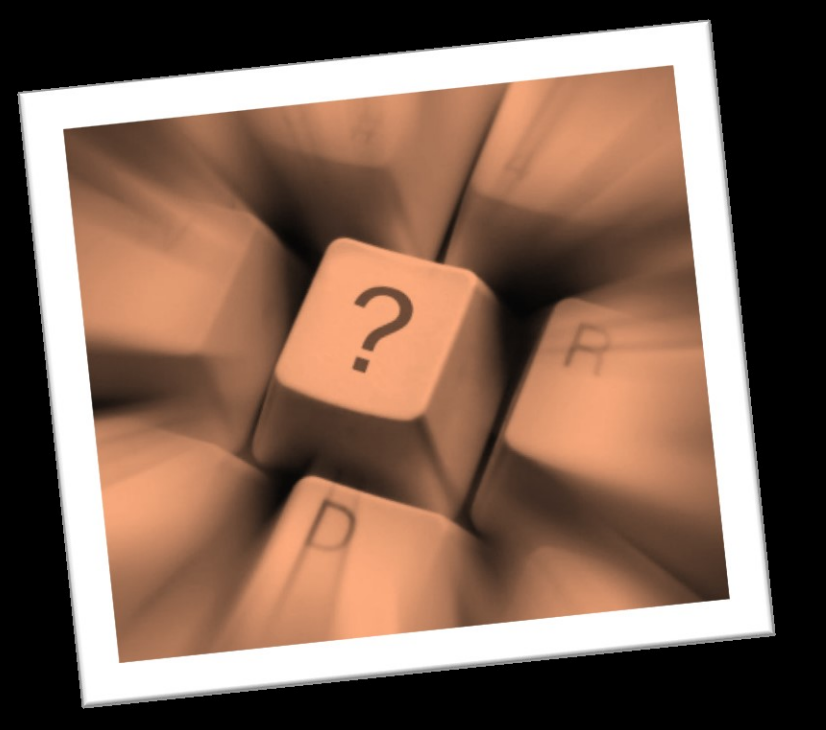

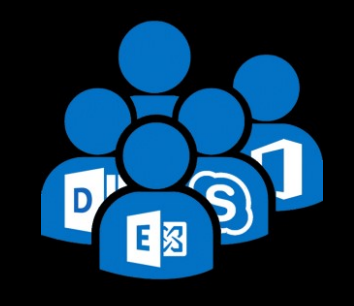

#### **Thomas Stensitzki**

Enterprise Consultant Granikos GmbH & Co. KG

MVP | MCT | MCSM @stensitzki

[http://www.stensitzki.de](http://www.stensitzki.de/)

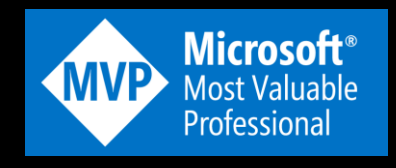

## The REAL Exchange Experience

#### **GRANIKOS TECHNOLOGY BLOG**

#### THE REAL EXCHANGE EXPERIENCE - KONFERENZ

On März 4, 2019 Thomas Stensitzki | MVP 畺 Exchange Server, Konferenz  $\cup$ 0 Kommentar Deutsch, Messaging 87 Views

Eine neue Exchange Server Konferenz kommt nach Europa.

#### The REAL Exchange Experience

In den letzten Jahren haben sich die Themenschwerpunkte der großen Microsoft Konferenzen mehr und mehr hin zu Cloud-Themen verschoben. Die Einfachheit einer Migration von lokal gehosteten Exchange Server-Postfächer hin zu Exchange Online wird immer wieder hervorgehoben. Ebenso werden neue Möglichkeiten geschaffen, um möglichst einfach eine Hybrid-Anbindung mit Exchange Online zu etablieren.

Themen rund um den stabilen und sicheren Betrieb einer lokalen Exchange Server Organisation haben auf diesen Konferenzen keinen Platz mehr. The REAL Exchange Experience möchte dem Bedarf an Themen für den Betrieb von Exchange Server in der lokalen IT-Infrastrukur Rechnung tragen.

Die Konferenz wird in mehreren Städten als 1-Tages Veranstaltung stattfinden.

Erfahren Sie mehr über die Konferenz und melden Sie sich für den Konferenz-Newsletter hier an: https://www.granikos.eu/de/Veranstaltungen /TheREALExchangeExperience

Viel Spaß mit Exchange Server 2019!

### **<https://go.granikos.eu/ExchangeExperience>**

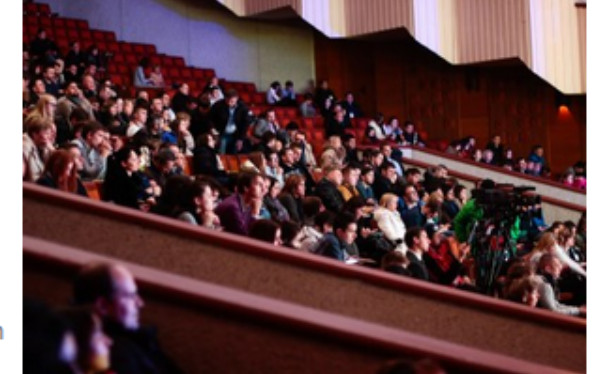

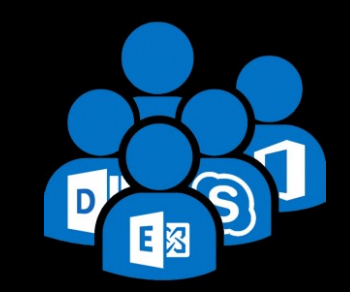

**RSS** SUBSCRIBE

### Ressourcen

*Links*

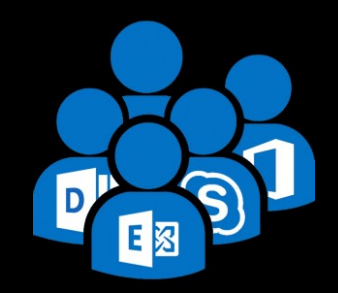